# Configuração do anúncio de roteador em roteadores VPN RV016, RV042, RV042G e RV082

# Objetivo

O Anúncio de Roteador envia parâmetros de configuração automática por broadcast e responde a solicitações de roteadores de clientes. O cliente pode determinar o roteador padrão e outras informações de configuração através de anúncios do roteador. Este documento explica como configurar o anúncio de roteador em RV016, RV042, RV042G e RV082 VPN Routers.

Observação: para configurar o Anúncio de roteador no DHCP, você deve definir o modo IP para o modo de empilhamento duplo. Consulte o artigo Configuração de LAN em RV016, RV082, RV042 e RV042G VPN Routers para obter mais instruções.

### Dispositivos aplicáveis

•RV016 •RV042 •RV042G •RV082

#### Versão de software

•v4.2.2.08

# Configuração do Anúncio de Roteador

Etapa 1. Efetue login no utilitário de configuração da Web e escolha DHCP > Router Advertisement. A página Anúncio de roteador é aberta:

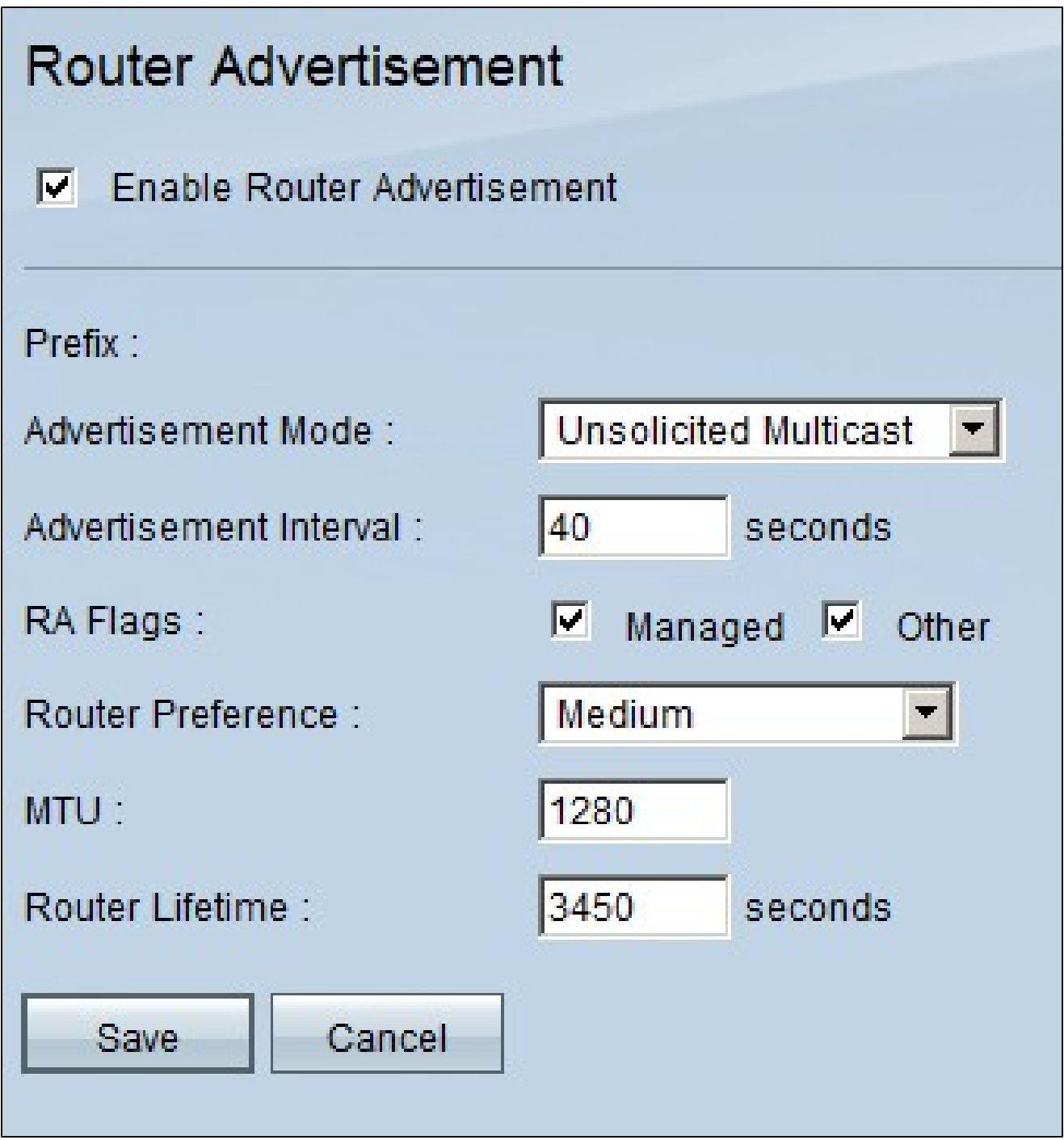

Etapa 2. Marque Enable Router Advertisement para permitir que o roteador envie anúncios periódicos de roteadores e responda automaticamente às solicitações dos roteadores. O anúncio do roteador é ativado por padrão.

Etapa 3. Escolha um dos modos de anúncio na lista suspensa Modo de anúncio.

· Multicast Não Solicitado — Envia anúncios de roteador para todas as interfaces que pertencem ao grupo multicast. Se Unsolicited Multicast for escolhido, o campo Advertisement Interval (Intervalo de anúncio) será exibido e o tempo de intervalo padrão será de 30 segundos. Se Multicast não solicitado for escolhido, insira o intervalo entre os anúncios enviados no campo Advertisement Interval (Intervalo de anúncio).

· Unicast Only — Indica que o tipo de link de interface suporta apenas o modo unicast. Isso evita que anúncios não solicitados sejam enviados e faz com que os anúncios solicitados sejam unicast para o nó solicitante. Essa opção é necessária para links de múltiplos acessos sem broadcast, como o IntraSite Automatic Tunnel Addressing Protocol (ISATAP).

Etapa 4. Marque a caixa de seleção Sinalizadores RA necessários.

· Gerenciado — Os hosts usam o protocolo administrado (stateful) para a configuração automática de endereços, além de quaisquer endereços configurados automaticamente com a configuração automática de endereços stateless.

· Outros — Os hosts usam o protocolo administrado (stateful) para a configuração automática de outras informações (que não sejam de endereço).

Etapa 5. Escolha a prioridade das rotas na lista suspensa Preferência do roteador. A lista suspensa tem alto, médio e baixo. O padrão é definido como alto. Essa métrica de preferência é útil em uma topologia de rede na qual os hosts multilocais têm acesso a vários roteadores. O roteador com a preferência mais alta será escolhido se mais de um roteador puder ser usado.

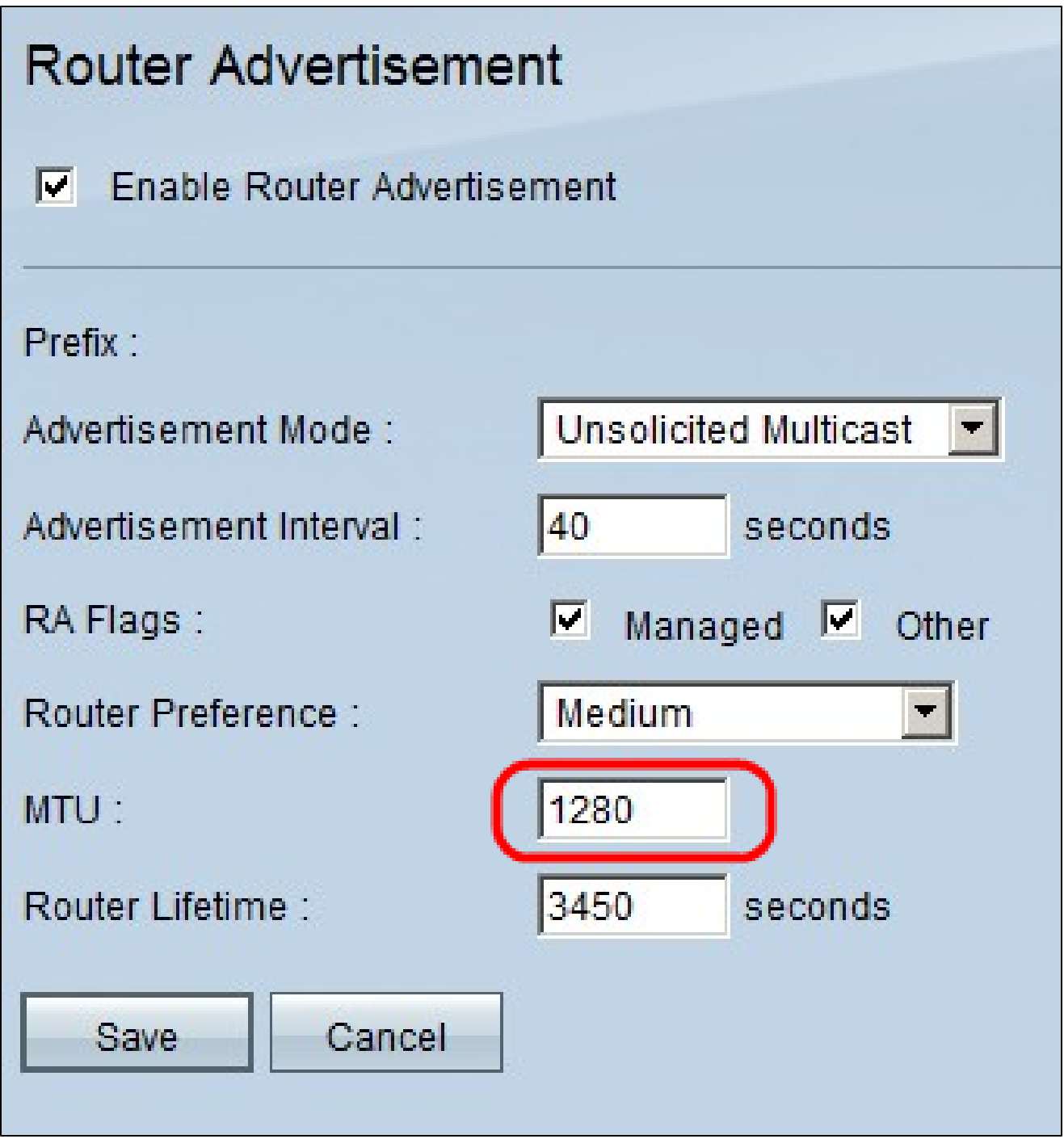

Etapa 6. Insira o tamanho máximo das mensagens de anúncio do roteador no campo MTU. A Unidade máxima de transmissão é usada nas mensagens de anúncio do roteador para verificar se todos os nós da rede aplicam o mesmo valor de MTU quando a MTU da LAN não é bem conhecida. O padrão é 1500 bytes.

Observação: a MTU não deve ser menor que 1280 e não deve ser maior que a MTU máxima permitida para o link fornecido.

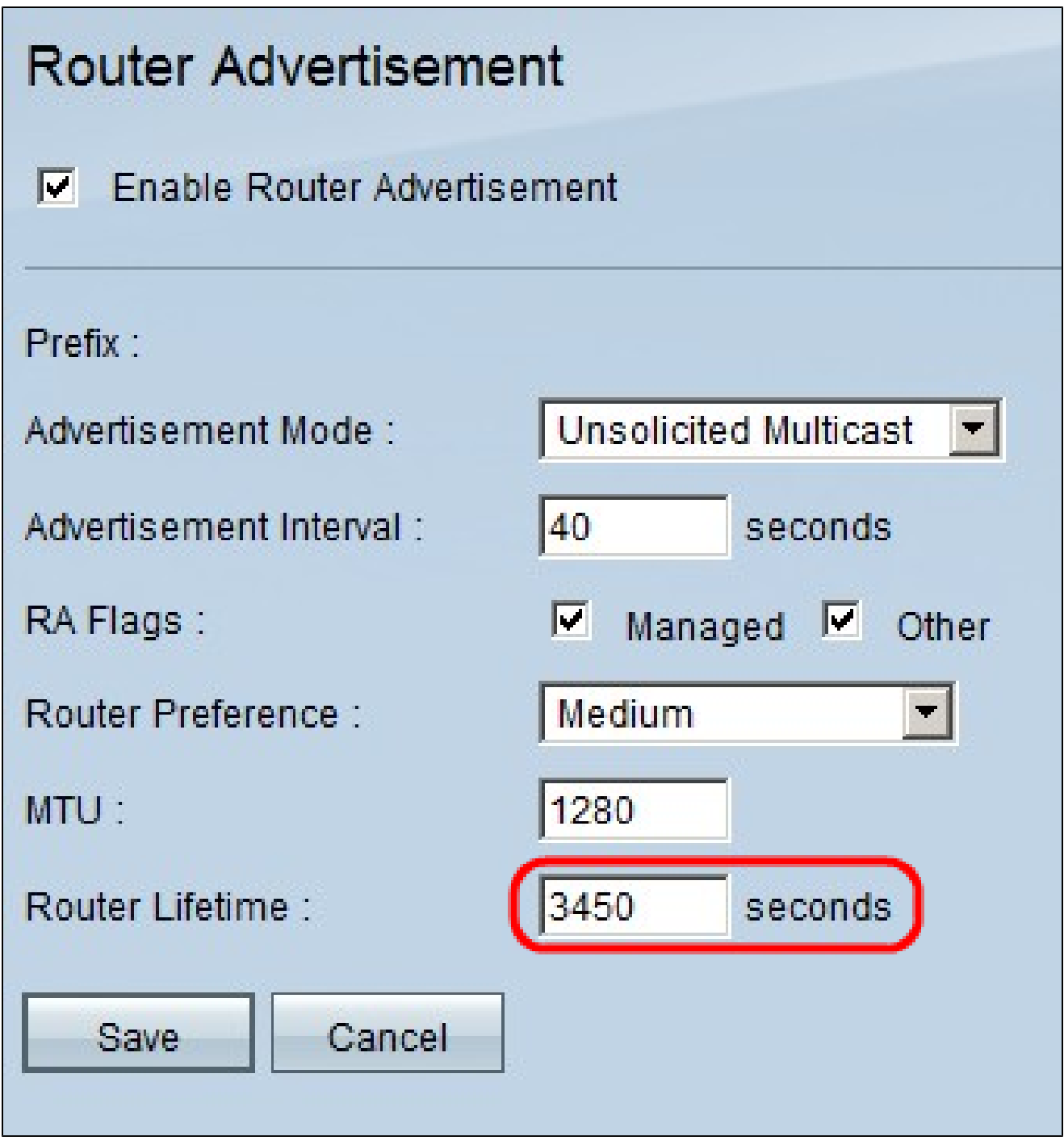

Passo 7. Insira o tempo de vida das mensagens de anúncio de roteador que existirão no roteador (segundos) no campo Tempo de vida do roteador. O padrão é 3600 segundos.

Etapa 8. Clique em Salvar para salvar as alterações.

#### Sobre esta tradução

A Cisco traduziu este documento com a ajuda de tecnologias de tradução automática e humana para oferecer conteúdo de suporte aos seus usuários no seu próprio idioma, independentemente da localização.

Observe que mesmo a melhor tradução automática não será tão precisa quanto as realizadas por um tradutor profissional.

A Cisco Systems, Inc. não se responsabiliza pela precisão destas traduções e recomenda que o documento original em inglês (link fornecido) seja sempre consultado.